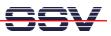

## How to use the DNP/5282 Telnet Command Interface

The DIL/NetPC DNP/5282 offers a way for simple user command entry over a Ethernet- and TCP/IP-based Telnet session. This user interface is available direct after a DNP/5282 Linux booting process without the RCM jumper.

1. Step: Set-up a Ethernet link between the DNP/5282 10/100 Mbps Ethernet interface and the Ethernet interface of your PC system. Check the IP address of the PC system (Windows: ipconfig command; Linux: ifconfig command). The default IP address (factory set-up) of the DNP/5282 is 192.168.0.126.

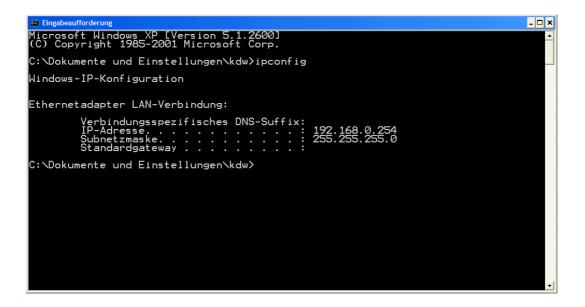

• 2. Step: Check the Ethernet-based TCP/IP connection between the DNP/5282 and your PC system. Use a ping command for this check. Enter ping 192.168.0.126 within a DOS box of a Windows PC or a Linux shell.

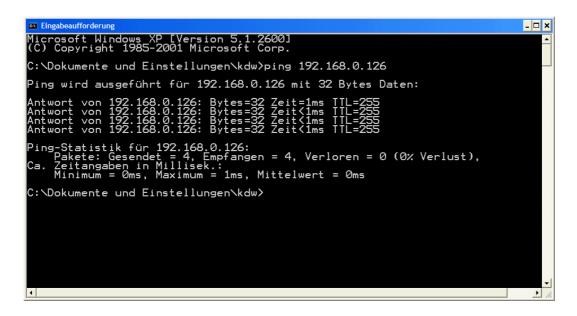

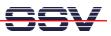

• 3. Step: Run a Telnet client program on your PC system. Enter telnet 192.168.0.126 within a DOS box of a Windows PC or a Linux shell. The DNP/5282 Linux don't need a user login with user name and password.

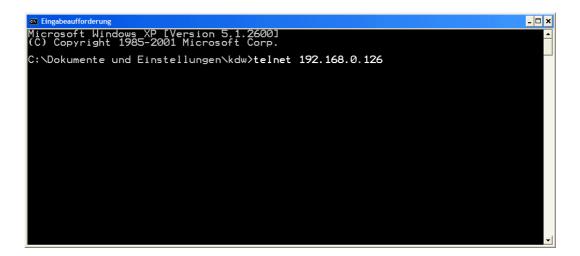

• **4. Step**: Enter your Linux commands within the Telnet window. The DNP/5282 executes this commands and brings up the output to the same Telnet window.

| M Telnet 192.168.0.12                                                                                                    | 6                                                                                                |                                                                                                    | - 🗆 X |
|----------------------------------------------------------------------------------------------------|--------------------------------------------------------------------------------------------------|----------------------------------------------------------------------------------------------------|-------|
|                                                                                                    | .4 (2003.09<br>for a list                                                                        | 9.22-14:26+0000) Built-in shell (msh)<br>of built-in commands.                                                                                                    |       |
| # PID TTY<br>PID TTY<br>1200445<br>67<br>415<br>445<br>445<br>447<br>5555<br>*********************                                                                                                    | 1<br>1<br>1<br>0<br>0<br>0<br>0<br>0<br>0<br>0<br>0<br>0<br>0<br>0<br>0<br>0<br>0<br>0<br>0<br>0 | Size State Command<br>Ø S init<br>Ø S [keventd]<br>Ø R [ksoftirgd_CPU0]<br>Ø S [kswapd]<br>Ø S [kswapd]<br>Ø S [kupdated]<br>Ø S [kupdated]<br>Ø S [htfs_gcd]<br>Ø S [iffs_gcd]<br>Ø S portmap<br>Ø S /bin/sh<br>Ø S /bin/inetd<br>Ø S /bin/telnetd<br>Ø S sh<br>Ø R ps -A                                 |       |
| <pre># ls -al / drwxr-xr-x drwxr-xr-x drwxr-xr-x drwxr-xr-x drwxr-xr-x drwxr-xr-x drwxr-xr-x drwxr-xr-x drwxr-xr-x drwxr-xr-x drwxr-xr-x drwxr-xr-x drwxr-xr-x drwxr-xr-x drwxr-xr-x drwxr-xr-x drwxr-xr-x</pre> | 00000000000000000000000000000000000000                                                           | 0 32 Jan 1 1970 .<br>0 32 Jan 1 1970 .<br>0 32 Jan 1 1970 bin<br>0 32 Jan 1 1970 dev<br>0 32 Jan 1 1970 dev<br>0 32 Jan 1 1970 etc<br>0 0 Nov 30 00:00 home<br>0 32 Jan 1 1970 lib<br>0 32 Jan 1 1970 mnt<br>0 32 Jan 1 1970 mnt<br>0 0 Nov 30 00:00 proc<br>0 8 Jan 1 1970 usr<br>0 1024 Nov 30 00:00 var | •     |

**Please note:** The DIL/NetPCs DNP/5282, PNP/5280 and DNP/5280 are software compatible. Only the mechanical form factor and the pin out is different. The Linux operating system of these two systems is absolute identical.

That is all.